## **How to Apply for a Student ID for LA Community Colleges**

In this case, we are using LACC but you can use this ID for any Los Angeles Community College.

1. Go to <a href="http://www.lacitycollege.edu">http://www.lacitycollege.edu</a>.

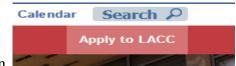

2. Click on

3. Go to the bottom of the page and click on

## **CLICK HERE FOR COLLEGE APPLICATION**

4. Create an account.

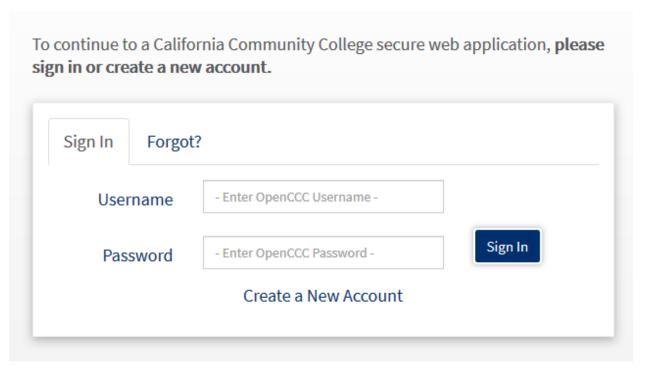

5. Click on

Begin Creating My Account

and complete information on three pages.

- 6. Wait for an email letting you know what your CCC ID is. This is an alphanumeric number. Check your spam folder. The CCC ID is *different* from your LACC ID.
- 7. Once you've created an account, go back to the previous page and sign-in.

  Return to Sign In
- 8. Sign-in.

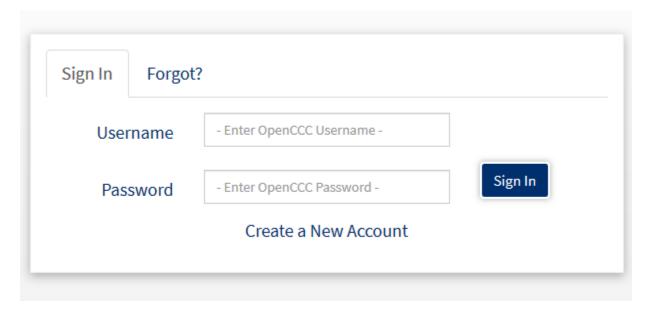

9. Go to

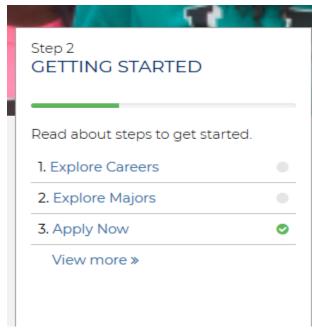

## 10. Click on

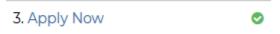

## 11. Click on

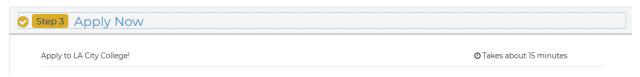

Complete the information.

- 12. Wait a few days and another email will be sent to you. This email will have your Student ID. Your student ID will typically start with a 90. It is all number, no letters.
- 13. Keep this information in a safe place. You will need it when you enroll in a community college class.